## *Telnet*

Telnet on arvutite vaheline side, millele baseeruvad mitmed Interneti teenused (WWW nende hulgas). Telnet võimaldab teil kaugside abil mõne teise arvuti teenuseid kasutada, näiteks: olles välisreisil, saate telneti abil lugeda teie aadressil saadetud e-maile ja neid ise saata, olles kodus saate kasutada oma firma serveri ressursse jne. Telneti teenust pakkuv programm võimaldab teil otse, ilma näiteks elektronposti klientprogrammi vahenduseta anda käske Unix arvutile. Ka oma kohaliku UNIX süsteemi kasutamine tähendab telnet ühendust oma arvuti ja UNIX serveri vahel.

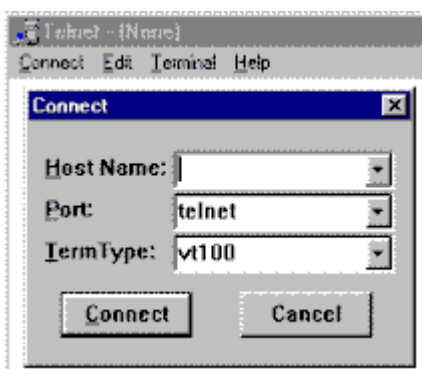

Telnet ühenduse loomiseks tuleb käivitada telneti programm, mille nimi sageli sisaldab ka sõna "telnet" (näiteks Windows95 START menüüst valida käsk **Run** ja kirjutada soovitud programmiks telnet).

Telnet programmis tuleb harilikult anda käsklus Connect [Remote System] ja kirjutada soovitud arvuti aadress (sageli on telnet programm arvutis juba nii konfigureeritud, et kohe käivitumisel võetakse ühendust mingi kindla arvutiga). Ühenduse katkestab tavaliselt käsk **Disconnect**.

## **Telnet UNIX keskkonnas**

Selle teenuse kasutamiseks tuleb sisestada käsk:

• **telnet** *arvuti\_aadress*

Näiteks saate välismaal olles korralduse "**telnet lin.tpu.ee"** abil end lülitada TPÜ võrku.

Kohe, kui olete saanud ühenduse soovitud arvutiga, teatatakse teile klahvikombinatsioon, mille abil saate vastava arvutiga ühenduse katkestada (tavaliselt CTRL+] ).

Telnet teenust kasutades on täidetavad järgmised käsud:

- **close** antud arvutist lahkumiseks
- **open** *uus\_aadress*" avab Teile ühenduse teise arvutiga
- **quit** lõpetab töö programmiga telnet

Mitte igasse arvutisse ei õnnestu teil pääseda, mõningatel juhtudel peate Te kasutajaks registreeritud olema. Paljud arvutid pakuvad aga huvitavaid teenuseid, mille korral ka võõrad ligipääsu omavad.

- Haridusalast infot saab aadressidelt **michael.ai.mit.edu** (login: **guest**)
- Ilmateate suvalise paiga kohta maakeral saab aadressil **madlab.sprl.umich.edu 3000**
- Ameerika Matemaatikaühingu arvuti on: e-math.ams.org (login: e-math; password: e-math)